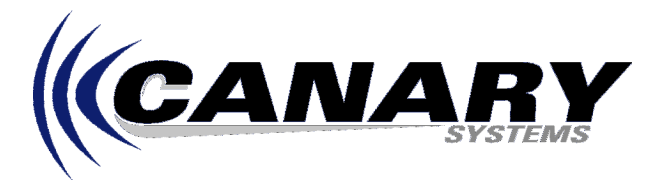

## How does the Activation System in MultiLogger version 3.1 work? Frequently Asked Question #21

## **Overview**

MultiLogger version 3.1 has a new Activation System to help manage and provide support for users of MultiLogger, this also configures whether the version installed is a standard version or the database installation. When first starting MultiLogger you will see the MultiLogger Activation form, shown below.

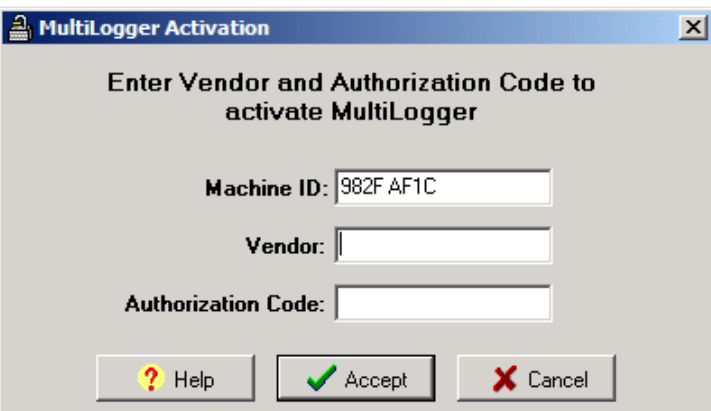

You will need to contact Canary Systems directly, provide the Machine ID and in return you will receive the information to enter into the Vendor and Authorization Code fields. You will be asked to supply your

contact information, this helps us to keep you informed of developments with the software and our other products related to data acquisition. Your contact information is kept by Canary Systems in strict confidence. If the Vendor and/or Authorization Code fields are incorrectly entered then the message shown at right will display, press OK to return to the MultiLogger Activation form. Check the entries again or confirm with Canary Systems the correct entries.

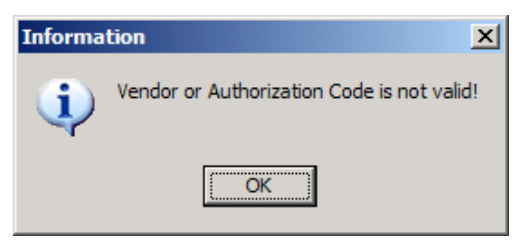

If you were provided a demo MultiLogger CD for use on a trial basis then simply contact Canary Systems, you will receive an Authorization Code that provides for 30 days of unlimited use.

To reset your Vendor and Authorization Code, because you purchased MultiLogger, or because you upgraded from the non-DB version to the DB version, you must edit your **multilogger.ini** file, found in your MultiLogger installation path, and clear these 2 keywords in the [Startup] section:

## **Vendor= AuthorizationCode=**

At startup of MultiLogger you will see the MultiLogger Activation form display again, enter the new Vendor and/or Authorization Code provided by Canary Systems.

To contact Canary Systems via phone, fax or email see the contact information shown at the top right of this FAQ document. All requests will be serviced within 24 hours during normal business hours, 9AM to 5PM, Eastern Standard Time.